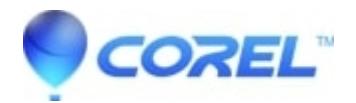

## **[Error 1606 error message when you try to Launch, repair,](http://kb.parallels.com/en/127463) [install or remove WordPerfect Office X4.](http://kb.parallels.com/en/127463)**

• WordPerfect Office Suite

This message may be displayed on WordPerfect Office X4 application after uninstalling a previous version such as WordPerfect Office 11.

To solve this problem, download and run the [utility](http://www.corel.com/akdlm/6763/downloads/WordPerfect/wpwin/X4/SP1/WPOX4UT.exe) below to update the Windows registry. Following the successful installation of WordPerfect Office X4 you should also download and install [Service Pack 1](http://www.corel.com/servlet/Satellite/us/en/Content/1153321224268?pid=1208292570684).

[Click Here to download the Repair Utility.](http://www.corel.com/akdlm/6763/downloads/WordPerfect/wpwin/X4/SP1/WPOX4UT.exe)

**Note:** Please make sure there are no other programs running and/or save any open documents you may have prior to running the utility.

[Click Here to download WordPerfect Office X4 Service Pack 1](http://www.corel.com/servlet/Satellite/us/en/Content/1153321224268?pid=1208292570684)

© 1985-2024 Corel. All rights reserved.